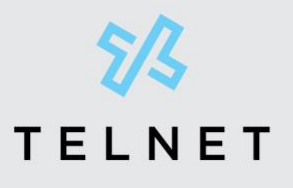

TelNet Worldwide, Inc. telnetww.com 1-833-4TELNET

# Mitel Technical Configuration Notes -<br>ANXXXXX with Telecomputation Sip trunk services in the SIP trunk services in the SIP trunk services in the SIP trunk s<br>Telecomputation SIP trunk services in the SIP trunk services in the SIP trunk services in the SIP trunk service

**DESCRIPTION:** The step of the step of the step of the step of the step of the step of the step of the step of the material material materials of the step of the step of the step of the step of the step of the step of the

# Configure MiVoice Office 250 6.3 SP1 with MBG for use with **Environment:** Mixonment: Mixonment: Mixonment: Mixonment: Mixonment: Mixonment: Mixonment: Mixonment: Mixonment: M

Description:<br>This technical configuration note describes configuring MiVoice Office 250 6.3 SP1 with MBG for use with TelNet Worldwide SIP trunk services.

#### **Environment:**

MiVoice Office 250 6.3 SP1 (6.3.7.58), MiVoice Border Gateway 10.1.0.244, Mitel 69xx Phone 5.1.0.227 and Mitel 68XX Phone 5.1.0.227

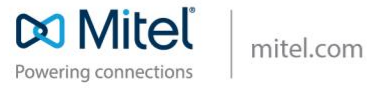

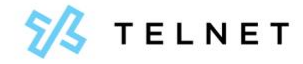

# Document and Software Copyrights

© Copyright 2015-2018, Mitel Networks Corporation. All Rights Reserved. The Mitel word and logo are trademarks of Mitel Networks Corporation.

Printed in the United States of America. Contents of this publication may not be reproduced or transmitted in any form or by any means, electronic or mechanical, for any purpose, without prior written authorization of Mitel, Inc. Mitel, Inc. reserves the right to make changes without notice to the specifications and materials contained herein and shall not be responsible for any damage (including consequential) caused by reliance on the materials presented, including, but not limited to typographical, arithmetic or listing errors.

# Trademarks

[www.mitel.com](http://www.mitel.com/)

Mitel, Mitel (and logo), Brilliantly Simple, Brilliantly Simple Communication, Voice Switch, IP Phone, and PBX Software are registered trademarks of Mitel, Inc. in the United States and/or other countries. The Mitel logo is a trademark of Mitel, Inc. in the United States and/or other countries.

All other copyrights and trademarks herein are the property of their respective owners.

Version Information Mitel 15 MiVoice Office 250 6.3 SP1 with MBG Version: SIP COE 15-4940-XXXX Date: January 2, 2019 Company Information Mitel, Inc. 960 Stewart Drive Sunnyvale, California 94085 USA +1.408.331.3300 +1.408.331.3333 (fax)

Configure MiVoice Office 250 6.3 SP1 with MBG for use with TelNet Worldwide SIP trunk services

# **Table of Contents**

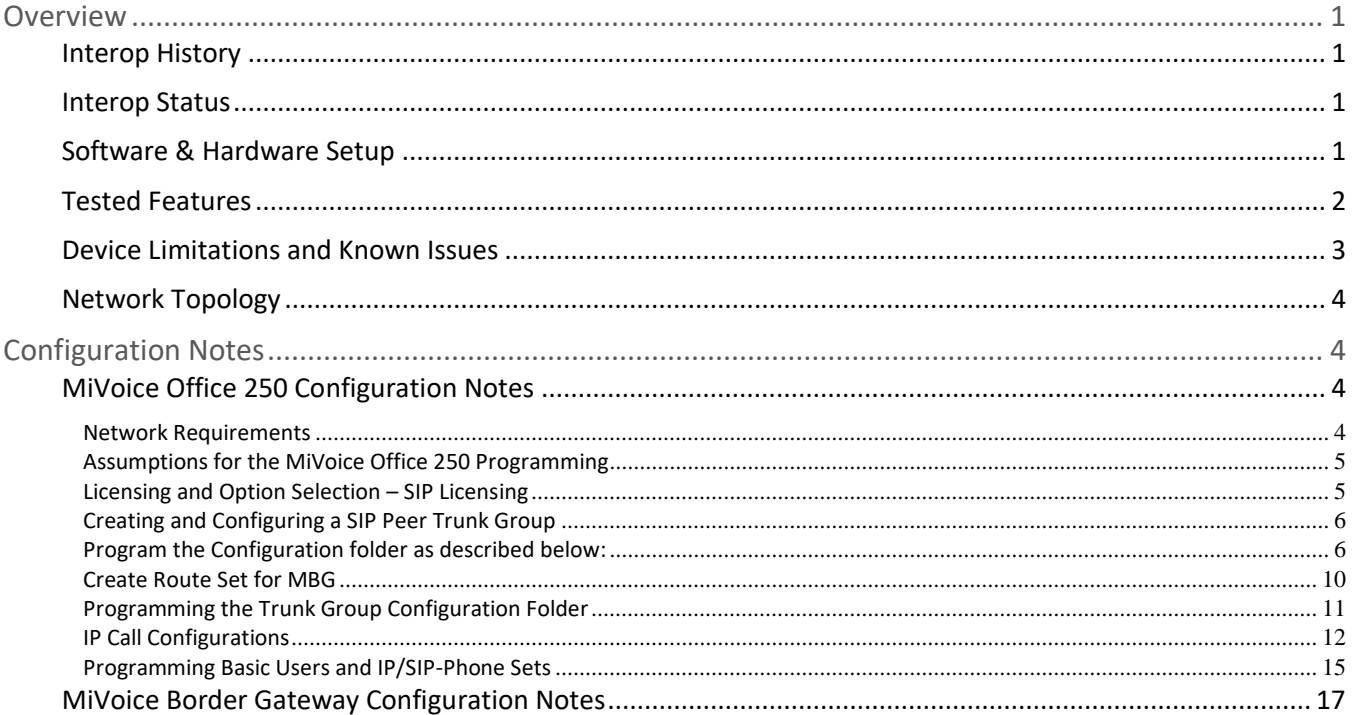

# <span id="page-3-0"></span>**Overview**

This document provides a reference to Mitel Authorized Solutions providers for configuring the MiVoice Office 250 to connect to TelNet Worldwide. The different devices can be configured in various configurations depending on your VoIP solution. This document covers a basic setup with required option setup.

# <span id="page-3-1"></span>**Interop History**

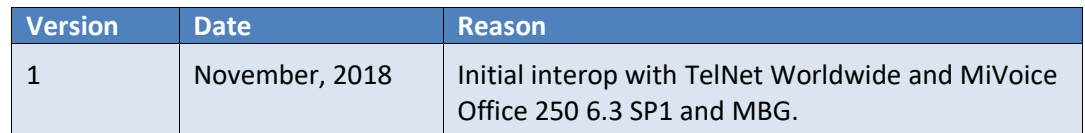

# <span id="page-3-2"></span>**Interop Status**

The Interop of TelNet Worldwide has been given a Certification status. This service provider or trunking device will be included in the SIP CoE Reference Guide. The status TelNet Worldwide achieved is:

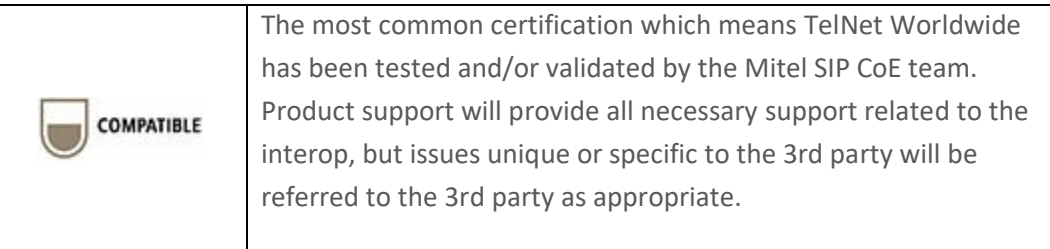

# <span id="page-3-3"></span>**Software & Hardware Setup**

This was the test setup to generate a basic SIP call between TelNet Worldwide and the MiVoice Office 250.

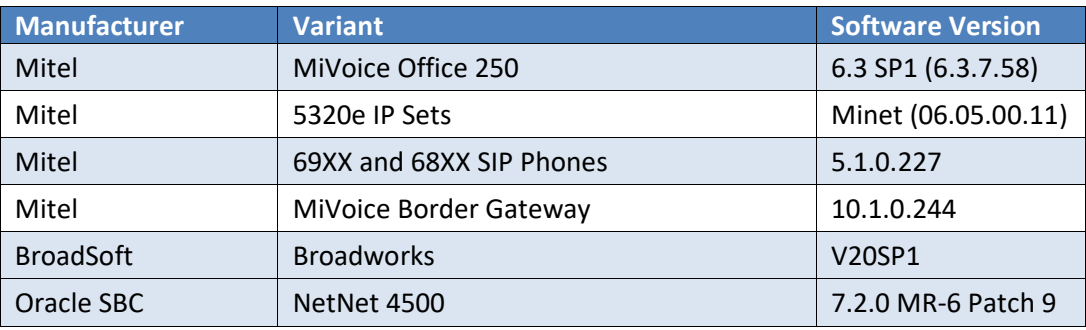

Configure MiVoice Office 250 6.3 SP1 with MBG for use with TelNet Worldwide 1 SIP trunk services

# <span id="page-4-0"></span>**Tested Features**

This is an overview of the features tested during the Interop test cycle and not a detailed view of the test cases. Please see the SIP Trunk Side Interoperability Test Plans (000506) for detailed test cases.

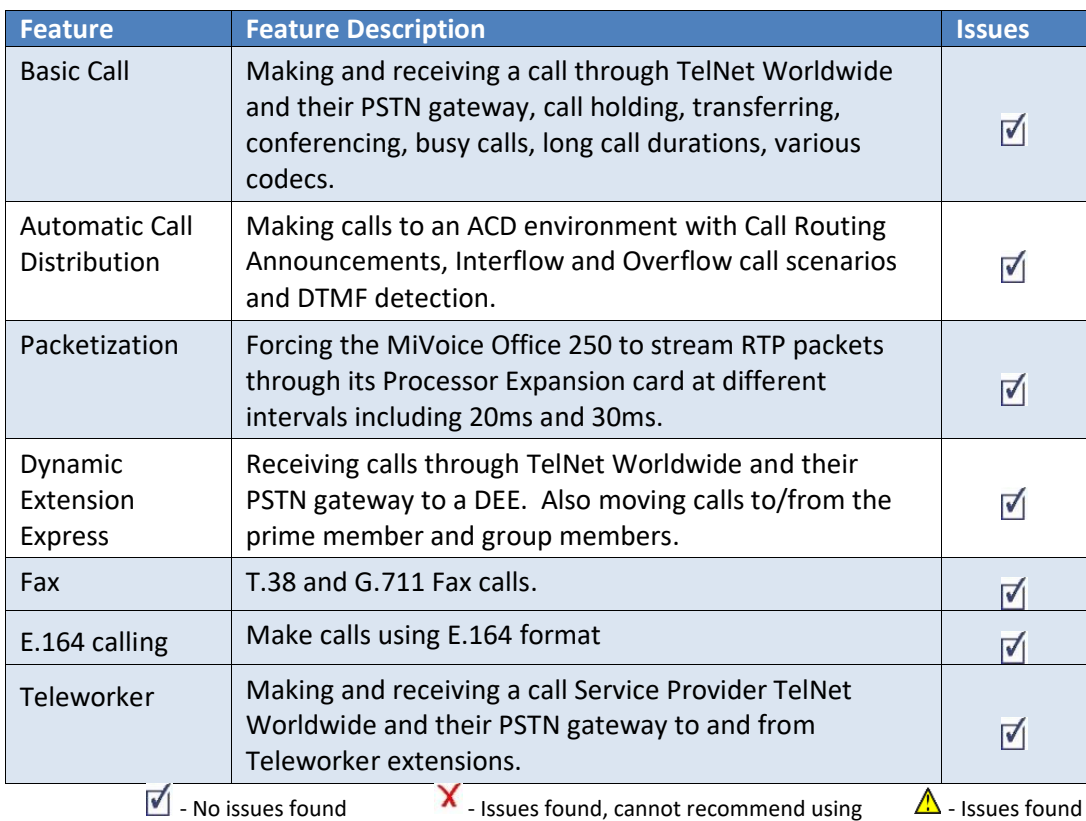

Configure MiVoice Office 250 6.3 SP1 with MBG for use with TelNet Worldwide 2 SIP trunk services

# <span id="page-5-0"></span>**Device Limitations and Known Issues**

This is a list of problems or not supported features when TelNet Worldwide is connected to the MiVoice Office 250.

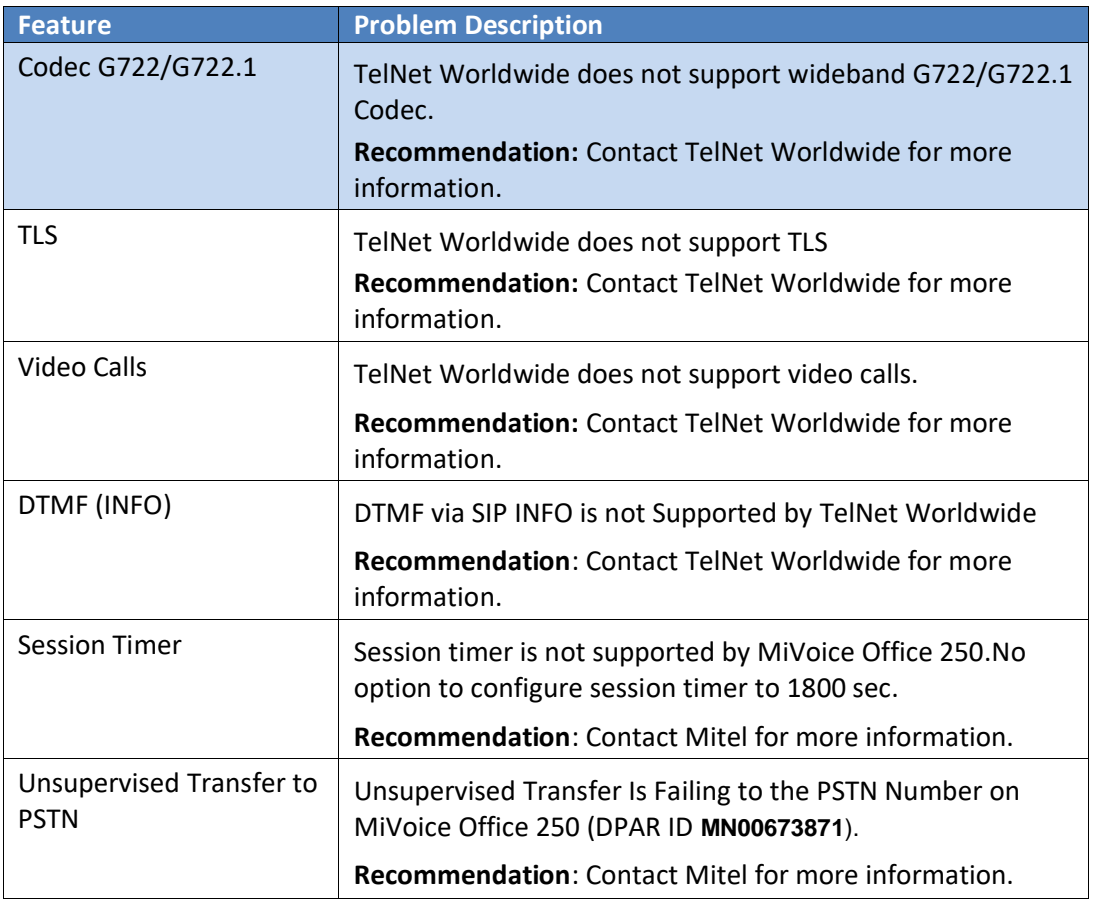

Configure MiVoice Office 250 6.3 SP1 with MBG for use with TelNet Worldwide SIP trunk services

# <span id="page-6-0"></span>**Network Topology**

This diagram shows how the testing network is configured for reference.

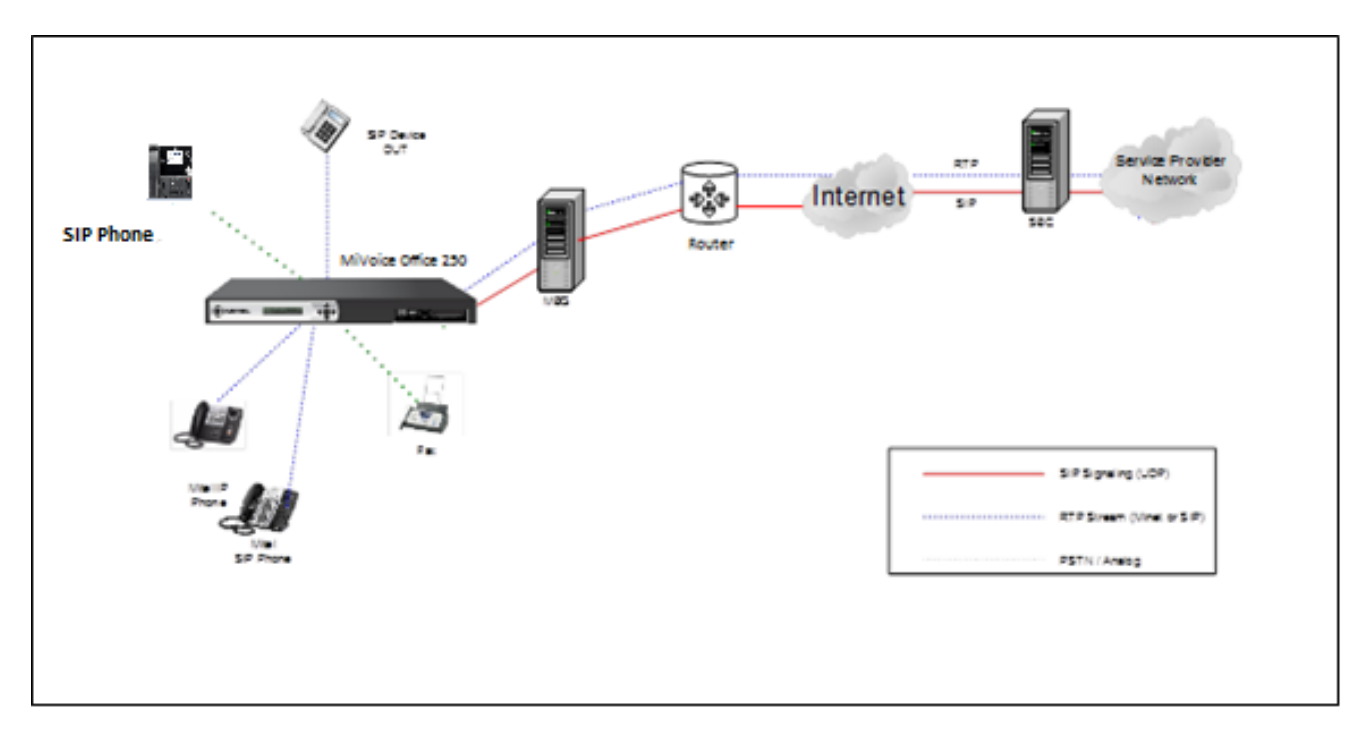

#### *Figure 1 – Network Topology*

# <span id="page-6-1"></span>Configuration Notes

This section is a description of how the SIP Interop was configured. These notes should give a guideline of how a device can be configured in a customer environment and how TelNet Worldwide and MiVoice Office 250 programming was configured in our test environment.

> *Disclaimer: Although Mitel has attempted to setup the interop testing facility as closely as possible to a customer premise environment, implementation setup could be different onsite. YOU MUST EXERCISE YOUR OWN DUE DILIGENCE IN REVIEWING, planning, implementing, and testing a customer configuration.*

## <span id="page-6-2"></span>**MiVoice Office 250 Configuration Notes**

The following steps show how to program a MiVoice Office 250 to interconnect with TelNet Worldwide using MBG

## <span id="page-6-3"></span>*Network Requirements*

• There must be adequate bandwidth to support the voice over IP. As a guide, the Ethernet bandwidth is approx 85 Kb/s per G.711 voice session and 29 Kb/s per G.729 voice session (assumes 20ms packetization). As an example, for 20 simultaneous SIP sessions, the Ethernet bandwidth consumption will be approx 1.7 Mb/s for G.711 and 0.6Mb/s. Almost all

# Configure MiVoice Office 250 6.3 SP1 with MBG for use with TelNet Worldwide 4 SIP trunk services

Enterprise LAN networks can support this level of traffic without any special engineering. Please refer to the MiVO250 Engineering guidelines for further information.

• For high quality voice, the network connectivity must support a voice-quality grade of service (packet loss <1%, jitter < 30ms, one-way delay < 80ms).

# <span id="page-7-0"></span>*Assumptions for the MiVoice Office 250 Programming*

• The SIP signaling connection uses UDP on Port 5060

#### <span id="page-7-1"></span>*Licensing and Option Selection – SIP Licensing*

Ensure that the MiVoice Office 250 is equipped with enough SIP trunking licenses for the connection to TelNet Worldwide. This can be verified under the Software License form.

| <sup>®</sup> 192.168.010.164 - MiVoice Office 250 DB Programming |                                                                                                    |                                                                                                    |
|------------------------------------------------------------------|----------------------------------------------------------------------------------------------------|----------------------------------------------------------------------------------------------------|
| File View Operations Tools Favorites Help                        |                                                                                                    |                                                                                                    |
| MiVoice Office 250<br>o<br>Recent                                |                                                                                                    |                                                                                                    |
| MiVoice Office 250<br>⊟…                                         | Software License Feature                                                                                                    | Value                                                                                                    |
| 南… <b>A</b> Maintenance Accounts                                 |                                                                                                    | MiVoice Office 250                                                                                                    |
| Software License                                                 |                                                                                                    | <b>Yes</b>                                                                                                    |
| <b>E</b> System                                                  |                                                                                                    | $\Omega$                                                                                                    |
| <b>E</b> C <sub>o</sub> Users                                    | <sup>33</sup> Agent Help                                                                                                    | Yes                                                                                                    |
| 面 (B) Voice Processor                                            | <sup>33</sup> Analog Voice Mail Hunt Group                                                                                                    | No                                                                                                    |
|                                                                  | @ Category 'A' Phones                                                                                                    | 50                                                                                                    |
|                                                                  | <sup>33</sup> Category 'B' Phones                                                                                                    | $\Omega$<br>100<br>100<br>132<br>100<br><b>No</b><br>Yes<br>50<br><b>Yes</b><br>6<br><b>Yes</b><br><b>N<sub>n</sub></b><br>100<br>5<br>Yes<br><b>No</b><br><b>Yes</b><br>No<br>4<br><b>No</b><br><b>Yes</b><br><b>Yes</b> |
|                                                                  | Category 'C' Phones                                                                                                    |                                                                                                    |
|                                                                  | Category 'D' Phones                                                                                                    |                                                                                                    |
|                                                                  | System Type<br><sup>3</sup> ACD Hunt Group<br><b>&amp; Additional T1/E1/PRI Ports</b><br>@ Category 'E' Phones<br><sup>33</sup> Category 'F' Phones<br><sup>3</sup> Desktop Interface<br>Dynamic Extension Express<br><sup>3</sup> File-Based MOH Sources<br><sup>3</sup> Hot Desking<br><sup>3</sup> IP Networking<br>Meet-Me Conferencing<br><b>Soll Remote ACD Hunt Groups</b><br><sup>33</sup> SIP Trunks<br>※ SIP Voice Mail Ports<br>System OAI Events<br>System OAI Third Party Call Control<br>Virtualized PS-1 Support<br>@ Voice Processor Messaging Networking<br><b>JUnified Voice Messaging Ports</b><br>@ Unified Voice Messaging Blackberry® Integration<br>Unified Voice Messaging E-mail Synchronization<br><sup>3</sup> User Web Portal |                                                                                                    |
|                                                                  |                                                                                                    |                                                                                                    |
|                                                                  |                                                                                                    |                                                                                                    |
|                                                                  | > Software License                                                                                                    |                                                                                                    |
|                                                                  |                                                                                                    |                                                                                                    |
|                                                                  |                                                                                                    |                                                                                                    |
|                                                                  |                                                                                                    |                                                                                                    |
|                                                                  |                                                                                                    |                                                                                                    |
|                                                                  |                                                                                                    |                                                                                                    |
|                                                                  |                                                                                                    |                                                                                                    |
|                                                                  |                                                                                                    |                                                                                                    |
|                                                                  |                                                                                                    |                                                                                                    |
|                                                                  |                                                                                                    |                                                                                                    |
|                                                                  |                                                                                                    |                                                                                                    |
|                                                                  |                                                                                                    |                                                                                                    |
|                                                                  |                                                                                                    |                                                                                                    |
|                                                                  |                                                                                                    |                                                                                                    |
|                                                                  |                                                                                                    |                                                                                                    |
|                                                                  |                                                                                                    |                                                                                                    |

*Figure 2 – Software License*

Configure MiVoice Office 250 6.3 SP1 with MBG for use with TelNet Worldwide SIP trunk services

# <span id="page-8-0"></span>*Creating and Configuring a SIP Peer Trunk Group*

To support SIP trunks through a SIP trunk service provider, you will need to create a SIP trunk group.

To create a SIP trunk group for TelNet Worldwide, right click in the right-hand window panel of the SIP Trunk Groups form and then select "Create SIP Trunk Group".

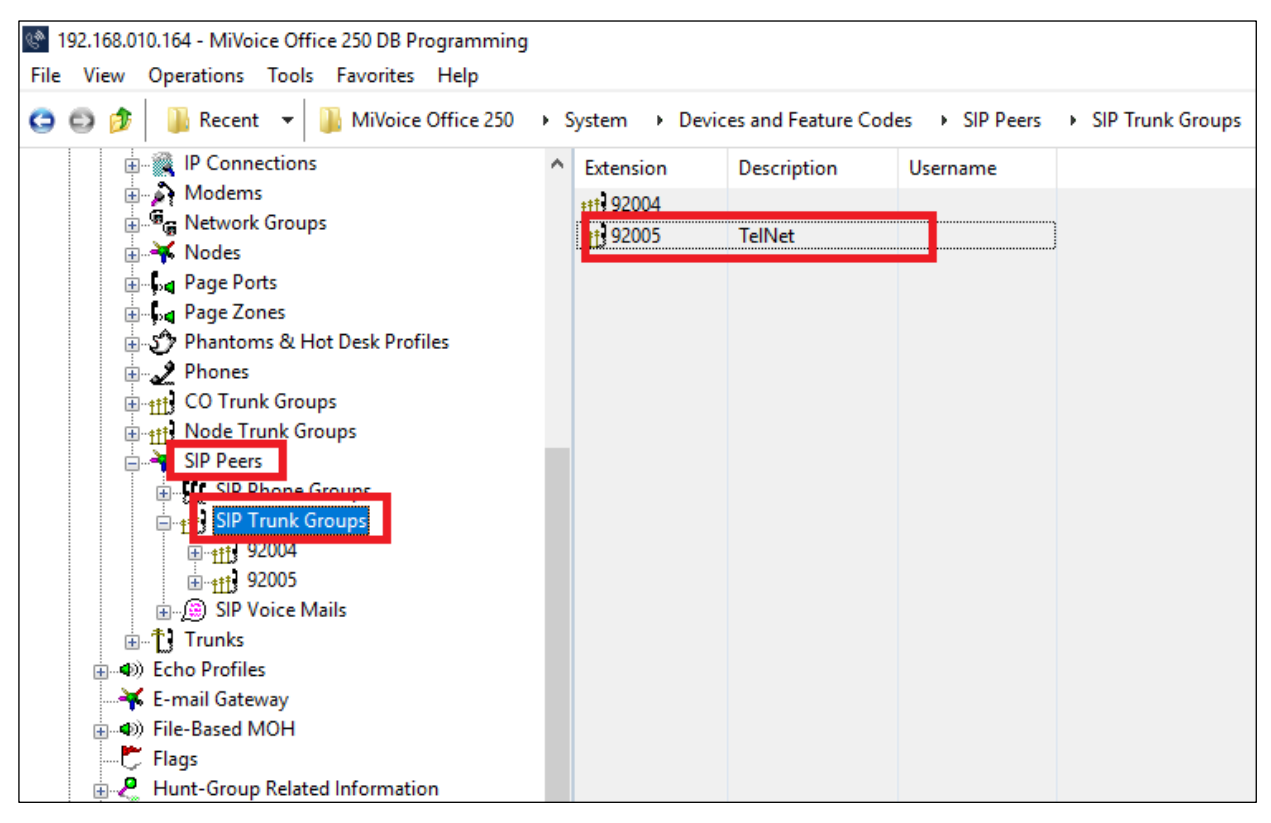

*Figure 3 – SIP Trunk Group*

## <span id="page-8-1"></span>*Program the Configuration folder as described below:*

- **Registration**: If the SIP peer does not require registration, the fields in this folder do not need to be configured. The Enable Registration option is set to No by default and the remaining fields appear with a red "X."
- **Authentication**:
	- Username: This field applies only if the SIP peer requires registration or call authentication.
	- Password: This field applies only if the SIP peer requires registration or call authentication.

*Note: TelNet Worldwide does not support SIP trunk registration or call-by-call authentication.*

• **Keep-Alive**: The Keep-Alive option keeps refreshing the NAT bindings for any Firewall/NAT in the path. It also helps in determining whether the SIP peer is reachable or not.

# Configure MiVoice Office 250 6.3 SP1 with MBG for use with TelNet Worldwid® SIP trunk services

- **NAT Settings**: Specifies the NAT address type. The default is "No NAT or SIP-Aware NAT" (for systems that are using a SIP-aware firewall). If you are not using a SIP-aware firewall, you must change the setting to "Non-SIP-Aware NAT".
- **Alternate IP/FQDN List**: Some providers use multiple IP addresses to send SIP messages to the MiVoice Office 250. You must add All IP addresses or FQDNs other than the primary IP/FQDN to the list for all calls to be successful.
- **Route Sets:** Typically, not used in a basic configuration
- **IP Address**: Indicates the IP address of the TelNet Worldwide.
- **Port Number**: Indicates the port that the system listens on the system for SIP peer messages. The range is 0–65535.
- **Fully Qualified Domain Name**: Indicates the domain name of the SIP peer trunk group.
- **Call Configuration**: Clicking **Call Configuration** takes you to the Call Configuration folder (System\IP-Related Information\Call Configurations\<*call configuration number*>).
- **Operating State**: Indicates the operating state of the SIP peer.
- **Maximum Number of Calls**: Indicates the maximum number of concurrent calls that are permitted towards the SIP peer. DB Programming restricts this field based on the number of the SIP Trunks and SIP trunk licenses.
- **Use ITU-T E.164 Phone Number**: If set to Yes, the MiVoice Office handles ITU-T E.164 formatted phone numbers as part of the incoming SIP INVITE messages from the SIP peer.

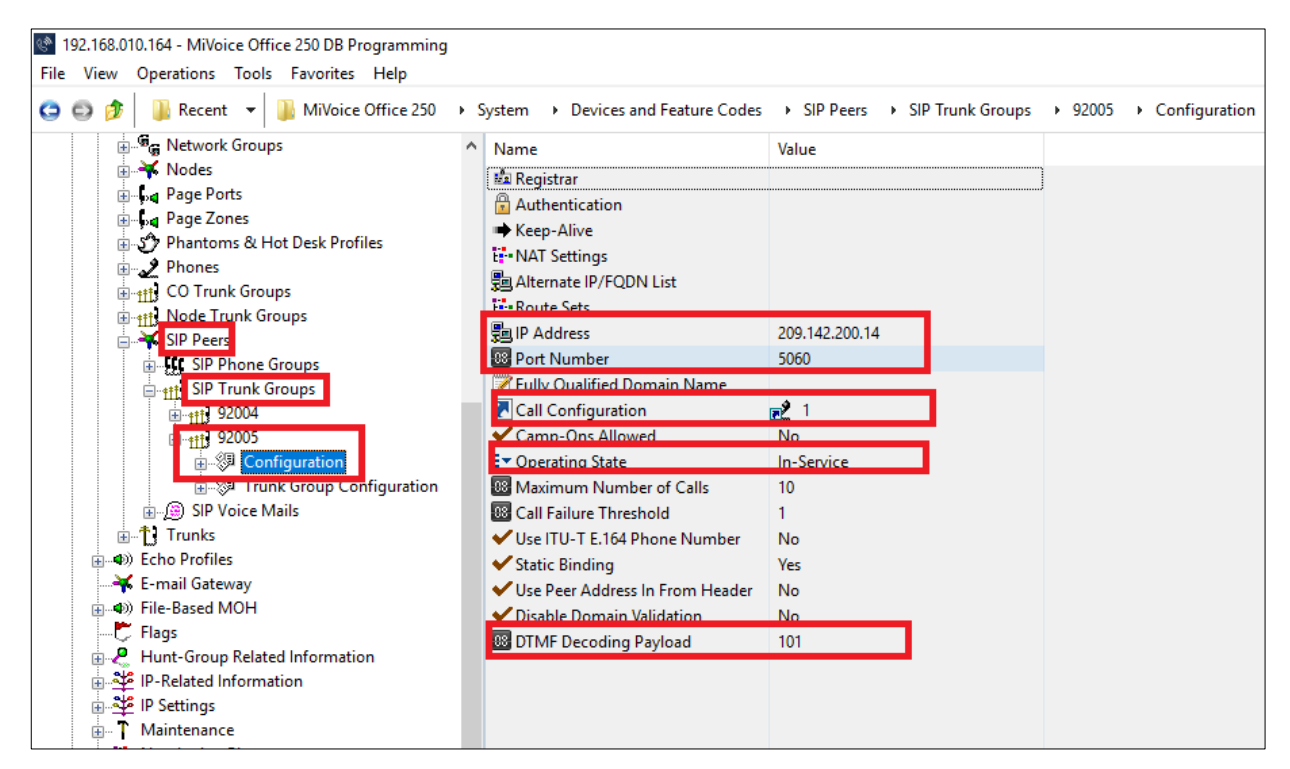

*Figure 4: Configured SIP Trunk*

Configure MiVoice Office 250 6.3 SP1 with MBG for use with TelNet Worldwide SIP trunk services

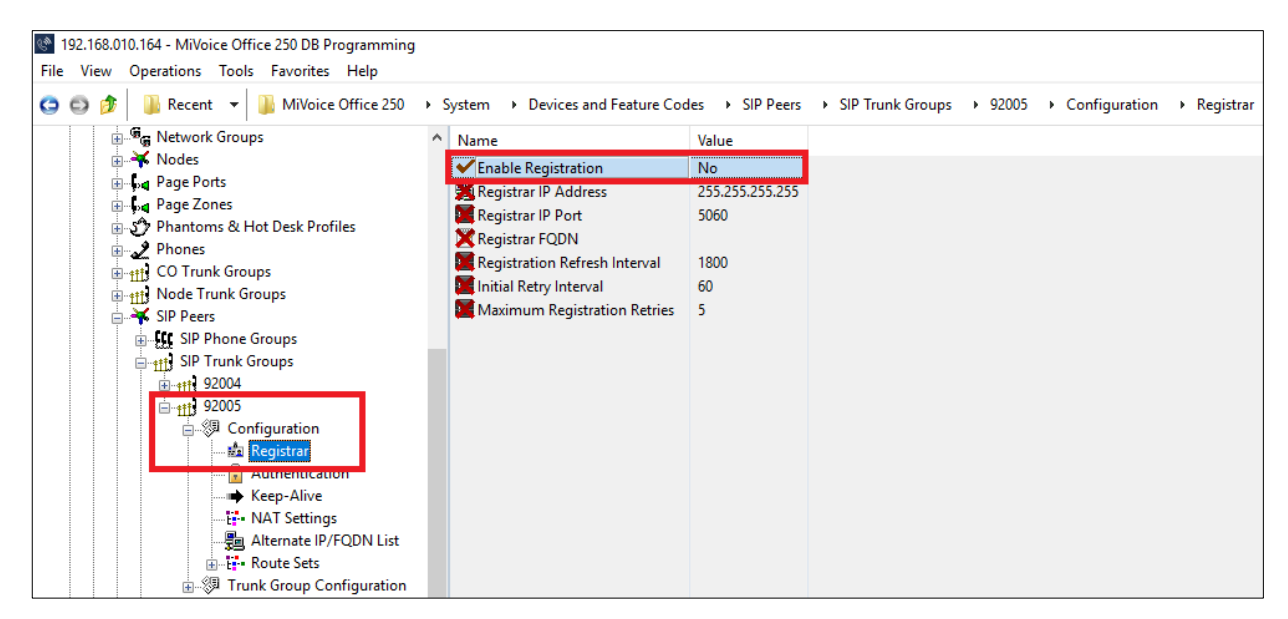

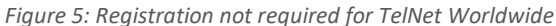

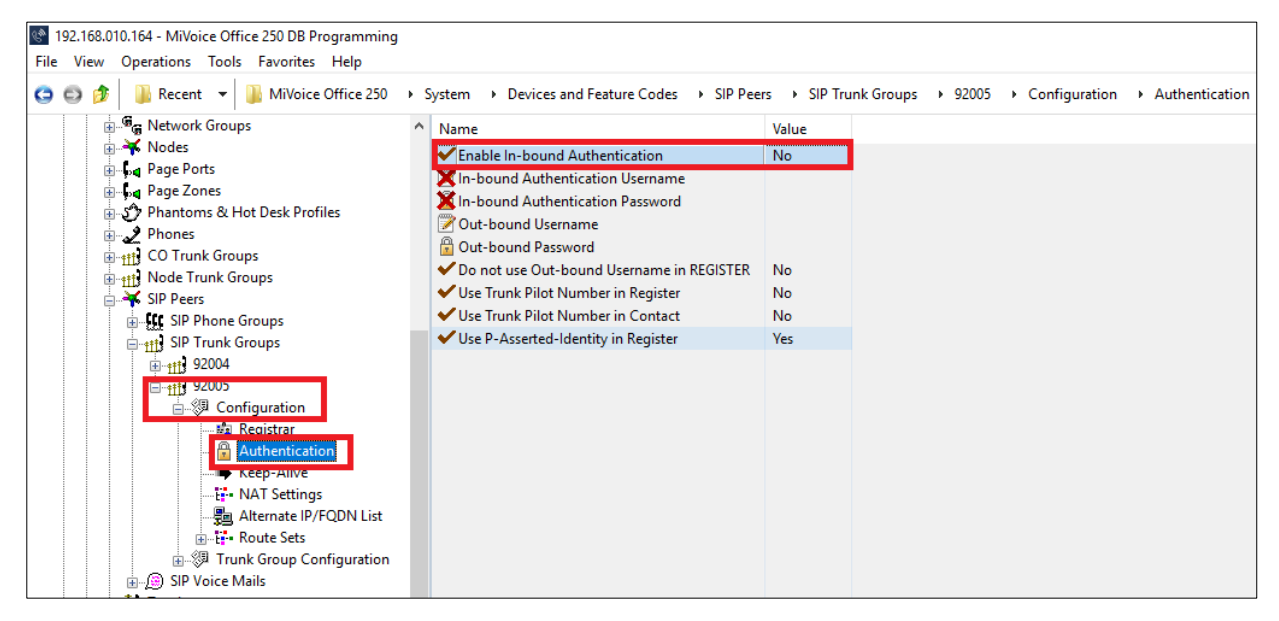

 *Figure 6: Authentication not required for TelNet Worldwide*

Configure MiVoice Office 250 6.3 SP1 with MBG for use with TelNet Worldwide 8 SIP trunk services

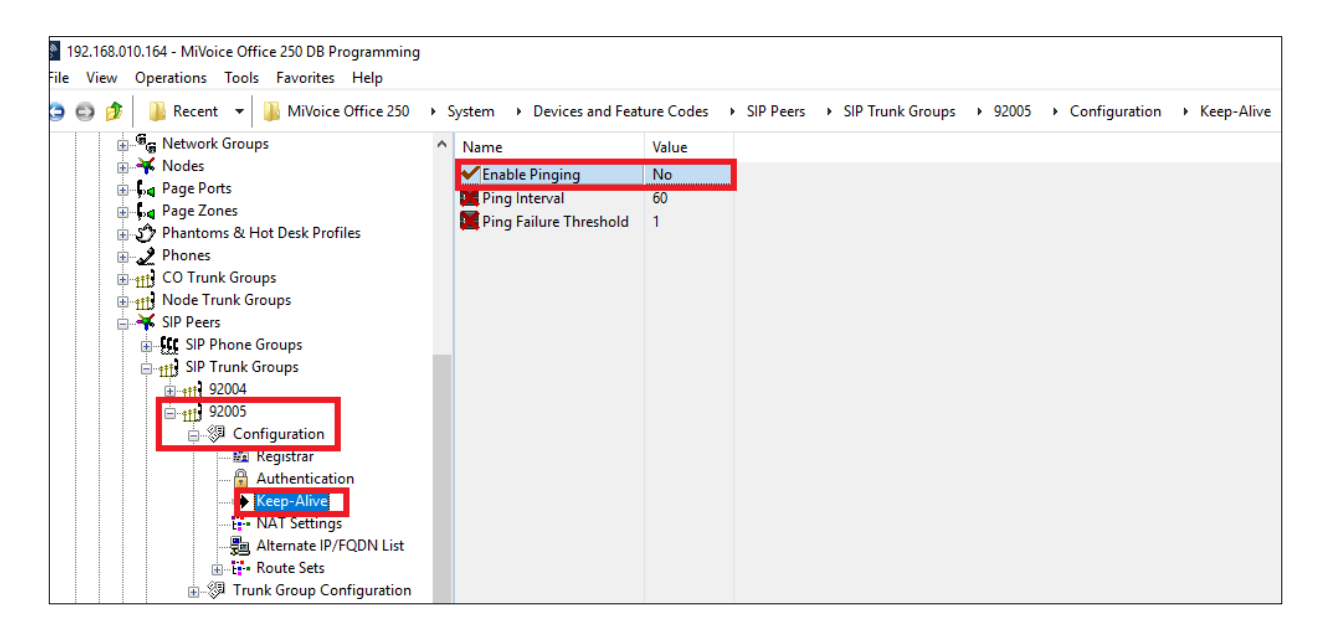

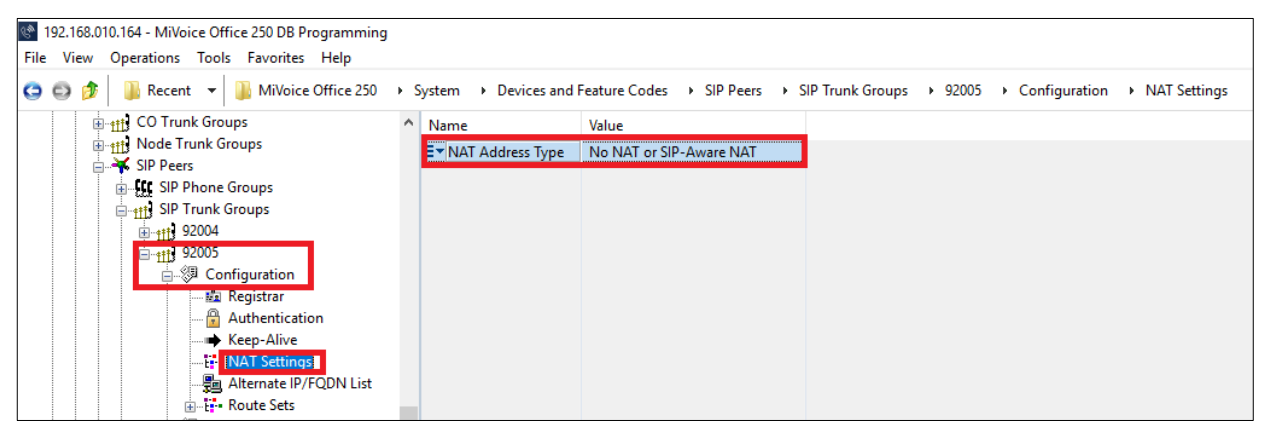

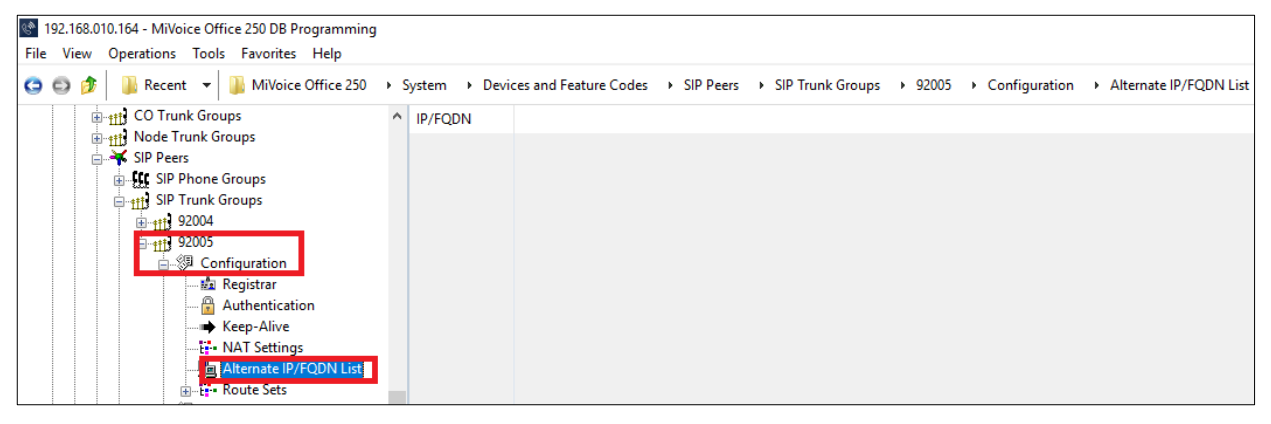

 *Figure 7: Basic Configuration folder provisioning for TelNet Worldwide*

Configure MiVoice Office 250 6.3 SP1 with MBG for use with TelNet Worldwid@ SIP trunk services

### <span id="page-12-0"></span>*Create Route Set for MBG*

**Add to Route Sets List:** Under SIP Peer – SIP Trunk Group – Configuration, add route set using IP address of the MBG (MiVoice Border Gateway)

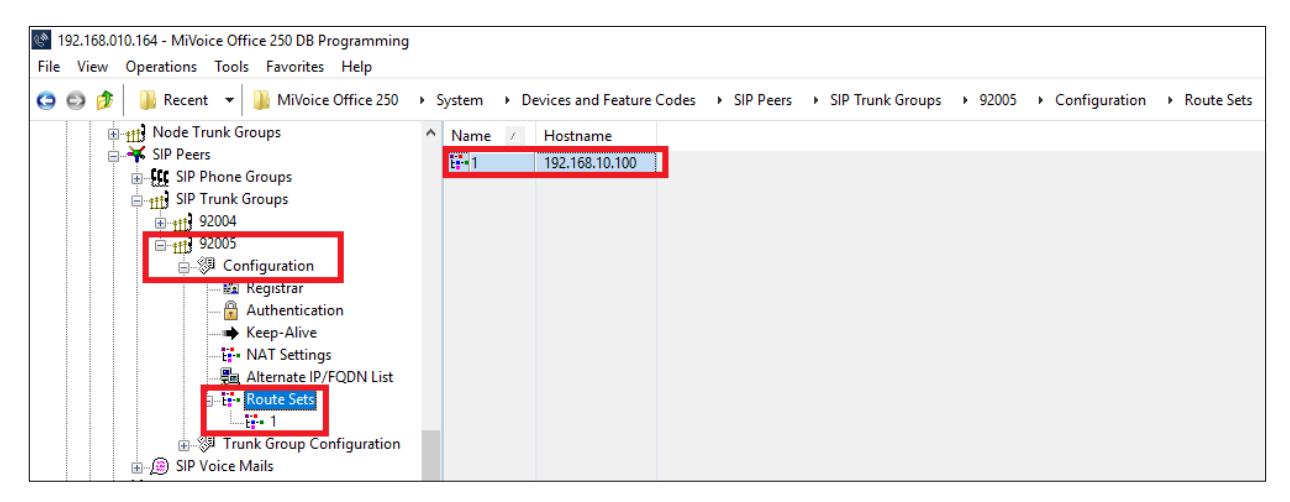

*Figure 8: MBG IP Address*

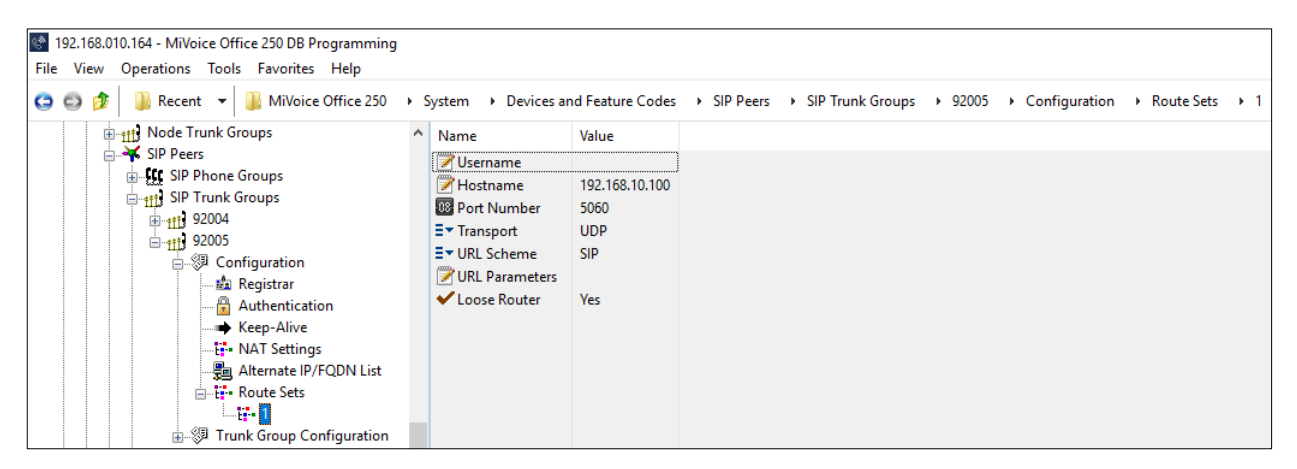

 *Figure 9: MBG Route Sets for TelNet Worldwide*

Configure MiVoice Office 250 6.3 SP1 with MBG for use with TelNet Worldwide<sup>0</sup> SIP trunk services

## <span id="page-13-0"></span>*Programming the Trunk Group Configuration Folder*

• Call Routing Table 14 was used to associate and direct incoming calls to IP phone sets (see [Figure 10\)](#page-13-1)

| File View Operations Tools Favorites Help                                                                                                    |                                                                                                    |                                                                                                   |                       |
|----------------------------------------------------------------------------------------------------|----------------------------------------------------------------------------------------------------|---------------------------------------------------------------------------------------------------|-----------------------|
| O O<br>$Recent \rightarrow$<br><b>E B<sub>G</sub></b> Network Groups                                                                                                    | MiVoice Office 250 > System > Devices and Feature Codes > SIP Peers > SIP Trunk Groups > 92005 > Trunk Group Configuration<br>Α<br>Name                                                                                                    | Value                                                                                             | <b>Extended Value</b> |
| <b>A</b> Nodes<br><b>E-La Page Ports</b><br><b>E-Ga</b> Page Zones<br>मे-5 Phantoms & Hot Desk Profiles<br>Phones<br>41 CO Trunk Groups<br><b>E-411 Node Trunk Groups</b><br>SIP Peers<br><b>E. J.C. SIP Phone Groups</b><br><b>E-411 SIP Trunk Groups</b><br>由+ttl 92004<br>白村 92005<br>中 3 Configuration | Ti Trunks<br>Multiple Ring-In<br>Emergency Outgoing Access<br><b>CO</b> utgoing Access<br><b>O</b> N Toll Restriction<br>E▼ Audio for Calls Camped onto this Device<br>$E$ $\blacktriangleright$ Music-On-Hold<br>E▼ Audio on Transfer to Ring<br>ET Audio on Transfer to Hold<br>ET Audio on Hold for Transfer Announcement<br>E▼ Audio for Calls Holding for this Device<br>Echo Trunk Number | MOH port<br>File-Based MOH<br>Ringback<br>Music-On-Hold<br>Music-On-Hold<br>MOH port<br><b>No</b> | $\binom{m}{k}$ 1      |
| <b>中 別 Trunk Group Configuration</b><br>中国 SIP Voice Mails<br>由 <sup>十</sup> Trunks                                                                                                    | E TDay Ring-In Type<br>E™ Night Ring-In Type                                                                                                    | <b>Call Routing Table</b><br><b>Call Routing Table</b>                                            | $\pi$ $3$<br>$\pi$ 3  |
| (a) Echo Profiles<br>E-mail Gateway<br>40) File-Based MOH                                                                                                    | ◆ Send Station Extension/Username to Attached PBX<br>Propagate Original Caller ID<br>Calling Party Name<br>Calling Party Number                                                                                                    | No<br><b>No</b>                                                                                   |                       |
| $\overline{C}$ Flags<br>Hunt-Group Related Information<br>AP-Related Information<br>山学 IP Settings<br>T Maintenance<br>÷ŀ                                                                                                    | ← Force Trunk Group Calling Party Name and Number<br>X Do Not Propagate Original Caller ID to P-Asserted-Identity<br>7 Trunk Pilot Name<br>Trunk Pilot Number                                                                                                    | <b>No</b><br><b>No</b>                                                                            |                       |
| in the Numbering Plan<br>Phone-Related Information<br>Reference Clock List<br>Sockets                                                                                                    | ↓ Use Trunk Pilot Number in P-Asserted-Identity<br>↓ Use P-Asserted-Identity Header<br><b>√</b> Use CPN Restriction<br>↓ Use Trunk Pilot Number in Contact                                                                                                    | <b>No</b><br><b>Yes</b><br><b>No</b><br><b>No</b>                                                 |                       |

 *Figure 10: Trunk Group Configuration folder* 

<span id="page-13-1"></span>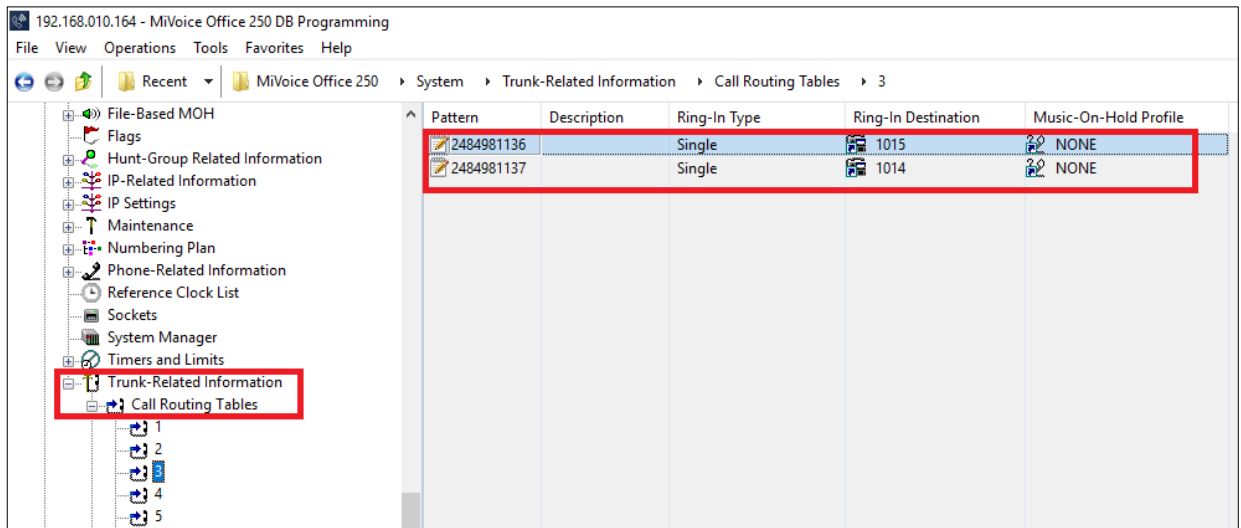

*Figure 11: Call Routing Table 3*

Configure MiVoice Office 250 6.3 SP1 with MBG for use with TelNet Worldwide<sup>1</sup> SIP trunk services

Create the SIP peer trunks as follows:

- Double-click **Trunks**.
- Right-click the right pane, and the select **Create SIP Peer Trunk**. The Create SIP Peer Trunk Extension dialog box appears.
- Select the extension number you want to use for the item in the Starting Extension field. The recommended range is 94000–94999;
- Indicate the number of extensions you want to create in the Number of Extensions field. If the system is set to have more than one extension, the new trunks are assigned sequentially to the next available numbers.
- Click **OK**. For the TelNet Worldwide, 7 extensions were created. The number of SIP peer trunks is restricted by the number of available SIP Trunks licenses.

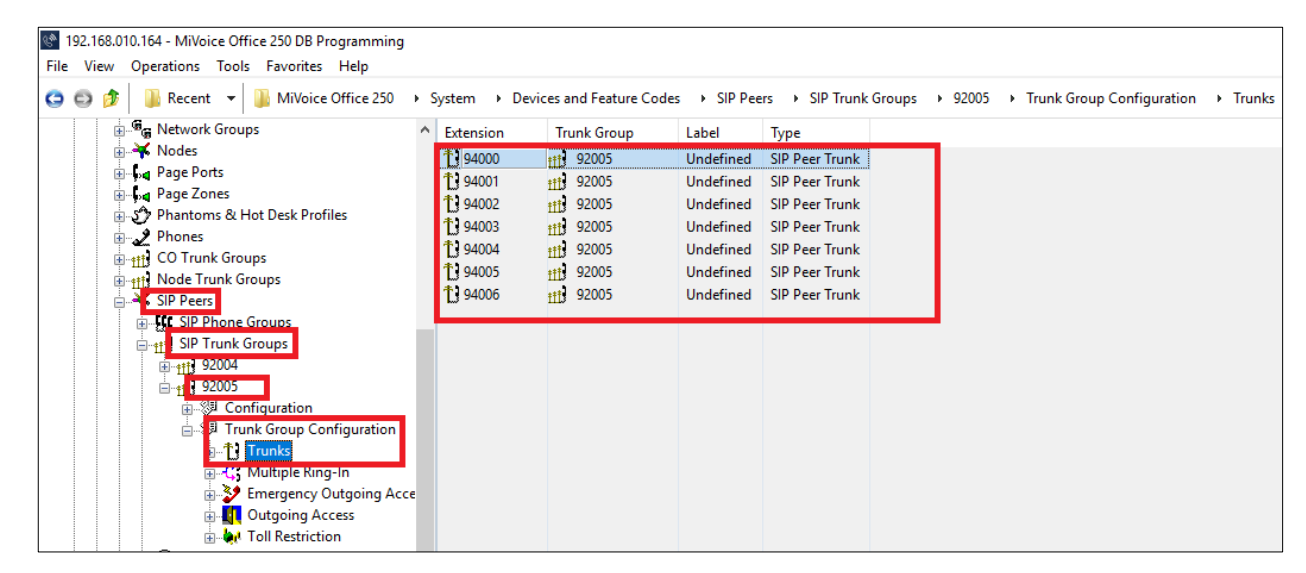

*Figure 12: Trunk Extensions* 

# <span id="page-14-0"></span>*IP Call Configurations*

Call configurations define the settings that IP endpoints and gateways use when connected to calls. You can assign multiple devices to a specific call configuration.

By default, all IP devices are placed in Call Configuration 1, which is programmable. You do not need to add SIP endpoints to Call Configurations, because these devices negotiate call configurations before establishing a connection. You can program up to 25 different Call Configurations. Call Configuration 1 was used for testing.

Configure MiVoice Office 250 6.3 SP1 with MBG for use with TelNet Worldwide<sup>2</sup> SIP trunk services

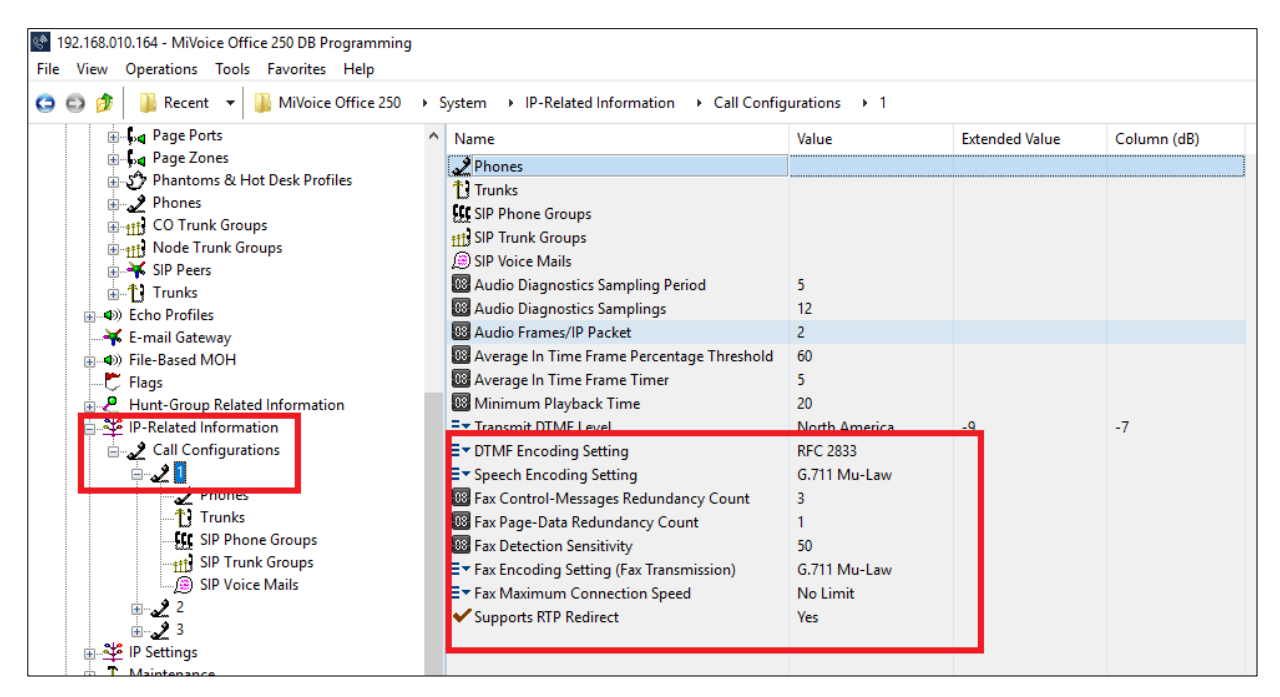

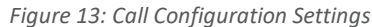

| 4 192.168.010.164 - MiVoice Office 250 DB Programming                                                                                                    |                                                                               |                                                             |                                      |                                                                          |
|----------------------------------------------------------------------------------------------------|-------------------------------------------------------------------------------|-------------------------------------------------------------|--------------------------------------|--------------------------------------------------------------------------|
| File View Operations Tools Favorites Help                                                                                                    |                                                                               |                                                             |                                      |                                                                          |
| MiVoice Office 250<br>O O<br>Recent $\blacktriangledown$                                                                                                    |                                                                               | > System > IP-Related Information > Call Configurations > 1 |                                      | ▶ Phones                                                                 |
| E-La Page Ports<br><b>E</b> Page Zones<br>ட்- பீ Phantoms & Hot Desk Profiles<br><b>E</b> Phones<br><b>E-HILL</b> CO Trunk Groups<br>由+ff Node Trunk Groups<br><b>E</b> Y SIP Peers<br>面+† Trunks<br>ங்-ூ) Echo Profiles<br>⊶ E-mail Gateway<br>中 (4) File-Based MOH<br>Flags<br><b>E</b> Hunt-Group Related Information<br>IP-Related Information<br>Call Configurations فِي-<br>Phones<br>·个】Trunks<br><b>LLC</b> SIP Phone Groups<br><b>Hill SIP Trunk Groups</b><br><b>SIP Voice Mails</b> | Extension<br>$\frac{1}{2}$ 1002<br>同 1006<br>同1010<br>同9031<br>同9032<br>前9035 | <b>Description</b><br>Vinod 1<br>1006<br>Vinod              | Username<br>Vinod 1<br>1006<br>Vinod | Type<br>52x/53x<br>52x/53x<br>52x/53x<br>52x/53x<br>52xx/53xx<br>52x/53x |
|                                                                                                    |                                                                               |                                                             |                                      |                                                                          |

 *Figure 14: Call Configuration Extensions* 

Configure MiVoice Office 250 6.3 SP1 with MBG for use with TelNet Worldwide<sup>3</sup> SIP trunk services

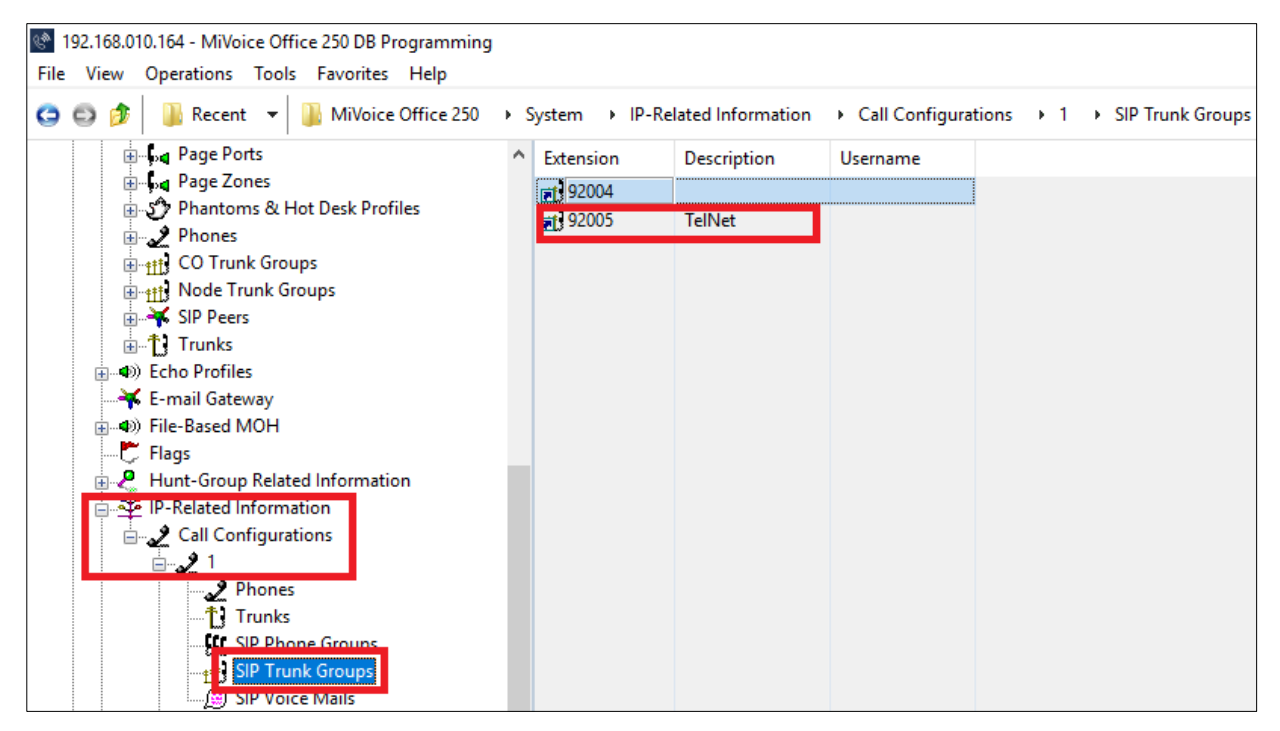

 *Figure 15: Call Configuration SIP Trunk Association*

Configure MiVoice Office 250 6.3 SP1 with MBG for use with TelNet Worldwide<sup>4</sup> SIP trunk services

<span id="page-17-0"></span>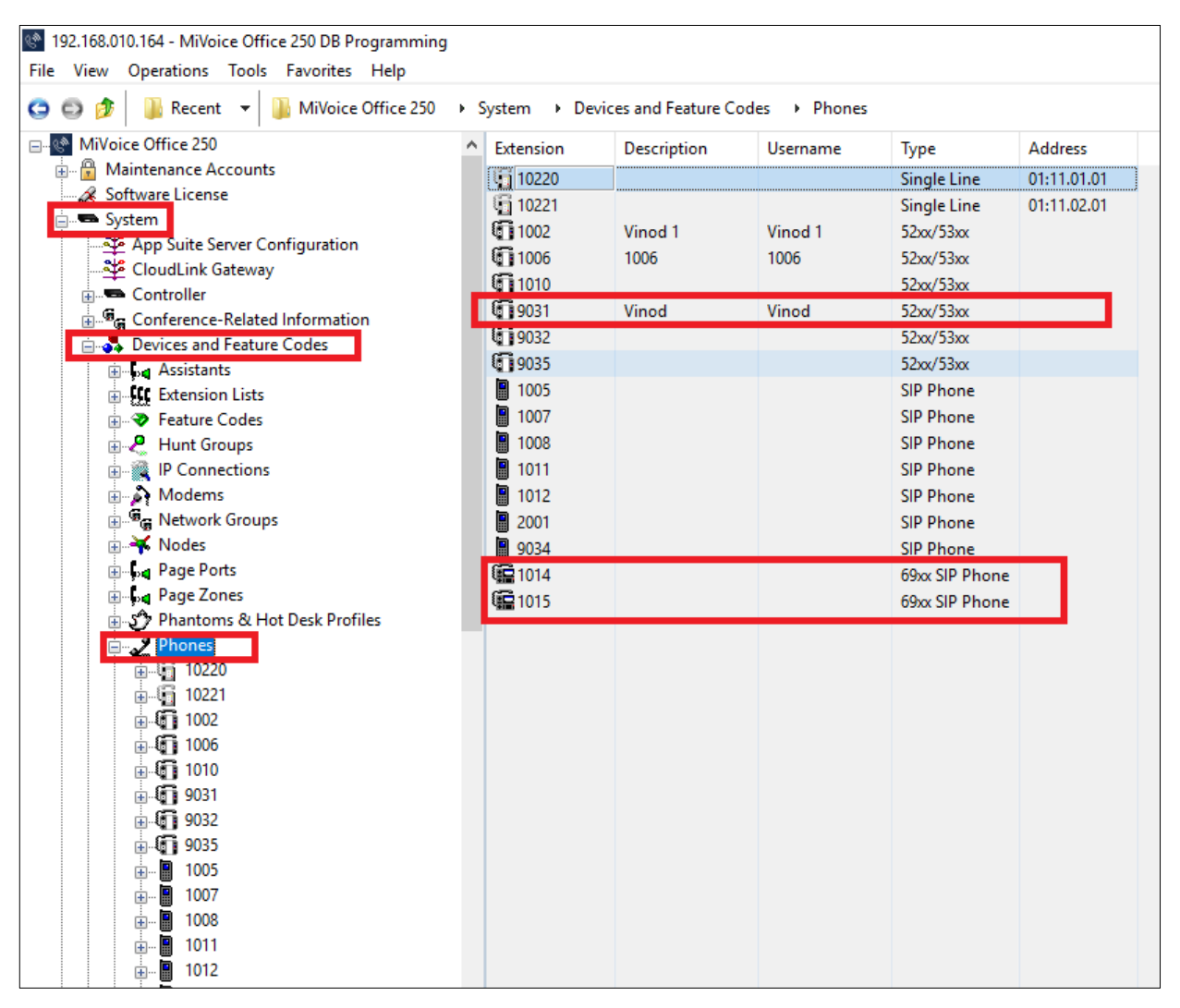

*Figure 16: Basic Users* 

Configure MiVoice Office 250 6.3 SP1 with MBG for use with TelNet Worldwide<sup>5</sup> SIP trunk services

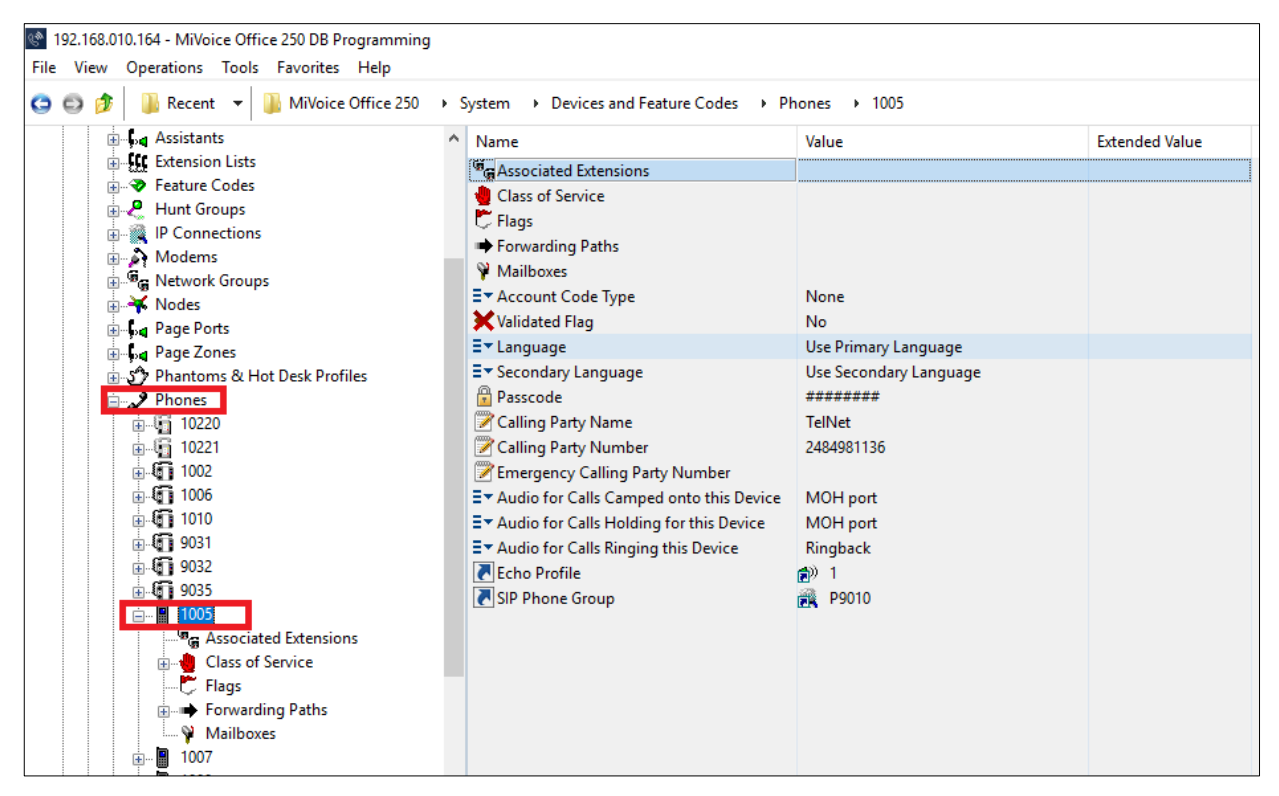

*Figure 17: User Example* 

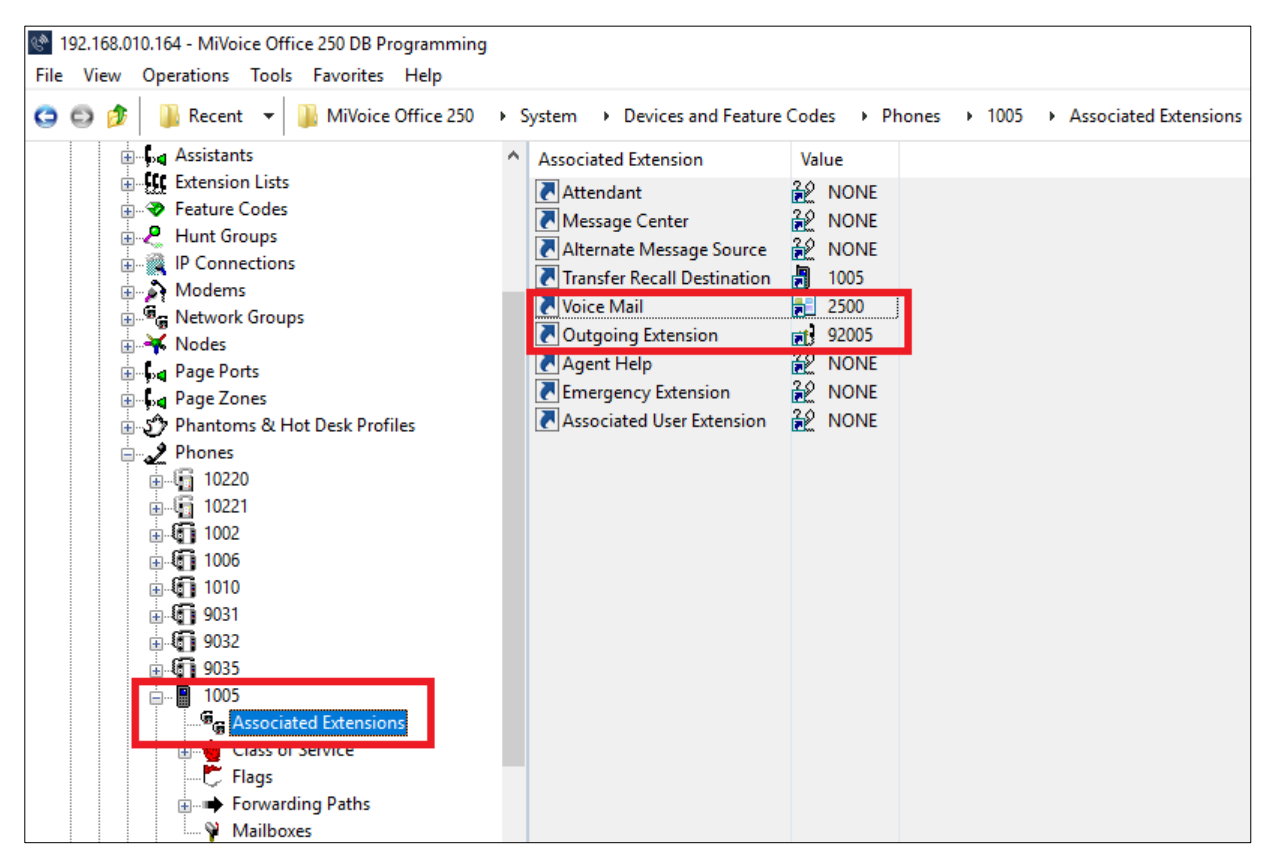

*Figure 18: Associated Extensions Programming*

Configure MiVoice Office 250 6.3 SP1 with MBG for use with TelNet Worldwide<sup>6</sup> SIP trunk services

# <span id="page-19-0"></span>**MiVoice Border Gateway Configuration Notes**

This section explains how to configure MiVoice Border Gateway (MBG).

First you need to add the MiVoice Office 250 where MBG will forward SIP messages to and then to configure the SIP trunk.

To do this:

- Login to the MBG and click on the 'MiVoice Border Gateway' link then 'Service Configuration' drop-down menu and select 'ICPs' (see figure 19).
- On the ICP page click on the '+' symbol and add the MiVoice Office 250 to the MBG (see Figure 20 and Figure 21).

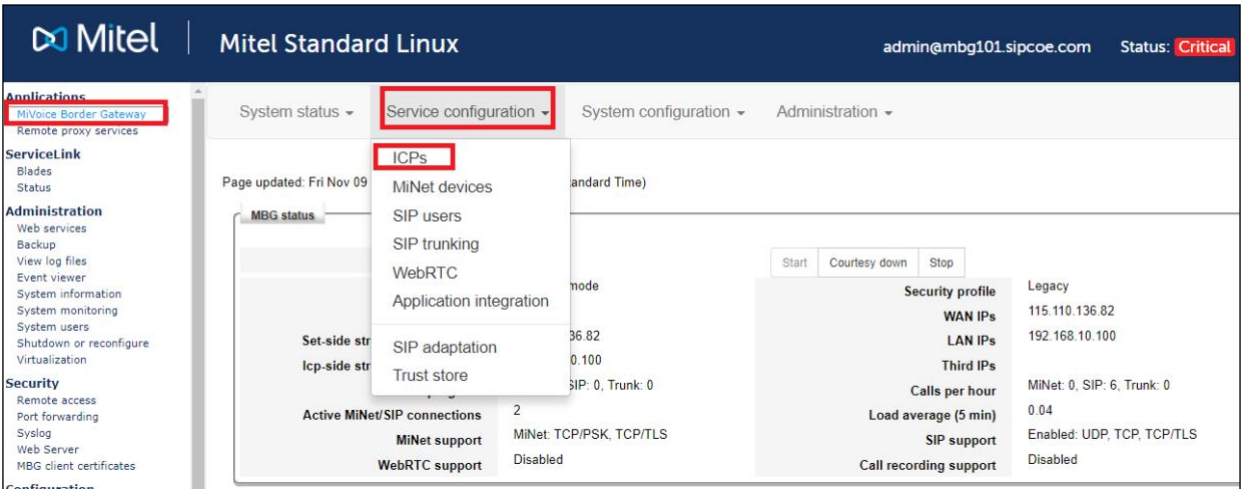

*Figure 16– Adding ICP to MBG*

| $\infty$ Mitel                                                                                                    | <b>Mitel Standard Linux</b>           |                           |                 |                                                                       |                                                                                                    |                           | admin@mbg101.sipcoe.com                |                                          |                                 |   |   | <b>Status: Critical</b> |
|----------------------------------------------------------------------------------------------------|---------------------------------------|---------------------------|-----------------|-----------------------------------------------------------------------|----------------------------------------------------------------------------------------------------|---------------------------|----------------------------------------|------------------------------------------|---------------------------------|---|---|-------------------------|
| <b>Applications</b><br>MiVoice Border Gateway<br><b>Remote proxy services</b>                                                             | System status $\sim$                  |                           |                 | Service configuration $\sim$                                          | System configuration $\sim$                                                                                                    | Administration $\sim$     |                                        |                                          |                                 |   |   |                         |
| <b>ServiceLink</b><br><b>Blades</b><br><b>Status</b><br><b>Administration</b><br>Web services<br>Backup<br>View log files<br>Event viewer | <b>ICP</b> Information<br>H÷.         |                           |                 | Page updated: Wed Nov 21 2018 18:55:52 GMT+0530 (India Standard Time) | To test connectivity to your configured ICPs, or to run a DNS resolution test on configured hostnames, see the Diagnostics page. |                           |                                        |                                          |                                 |   |   |                         |
| System information<br>System monitoring<br>System users<br>Shutdown or reconfigure<br>Virtualization                                      | <b>Default</b><br>for<br><b>MiNet</b> | <b>Default</b><br>for SIP | <b>Name</b>     | <b>Hostname or IP</b><br>address                                      | <b>Type</b>                                                                                                    | <b>Installer password</b> | <b>SIP</b> capabilities                | Indirect<br>call<br>recording<br>capable | <b>Associated</b><br>connectors |   |   |                         |
| <b>Security</b><br>Remote access                                                                                                    | $\odot$                               | $\odot$                   | MIVB89          | 192.168.10.89                                                         | <b>MiVoice Business</b>                                                                                                    |                           | <b>UDP</b>                             | ×                                        | ×                               | ∕ | 侖 | $\circ$                 |
| Port forwarding<br>Syslog<br><b>Web Server</b><br>MBG client certificates                                                                 | $\odot$                               | $\odot$                   | MIVB 65         | 192.168.10.65                                                         | <b>MiVoice Business</b>                                                                                                    |                           | <b>UDP</b><br><b>TCP</b><br><b>TLS</b> | ×                                        | ×                               | ∕ | 侖 | $\circ$                 |
| <b>Configuration</b><br>Networks<br>E-mail settings                                                                                       | $\odot$                               | $\odot$                   | <b>MIVO250</b>  | 192.168.10.164                                                        | MiVoice Office 250                                                                                                    |                           | <b>UDP</b>                             | ×                                        | ×                               | ∕ | 命 | O                       |
| Google Apps<br><b>DHCP</b>                                                                                                    | $\odot$                               | $\odot$                   | <b>MIVO 162</b> | 192.168.10.162                                                        | MiVoice Office 250                                                                                                    |                           | <b>UDP</b>                             | ×                                        | ×                               |   | 亩 | $\odot$                 |
| Date and Time<br>Hostnames and addresses<br>Domains                                                                                       | $\circledcirc$                        | $\circledast$             | Mivo400         | 192.168.10.80                                                         | MiVoice Office 400                                                                                                    |                           | <b>UDP</b><br><b>TCP</b><br>T100.5     | ×                                        | ✓                               | v | 侖 | $\odot$                 |

*Figure 20– ICP List Page*

Configure MiVoice Office 250 6.3 SP1 with MBG for use with TelNet Worldwide7 SIP trunk services

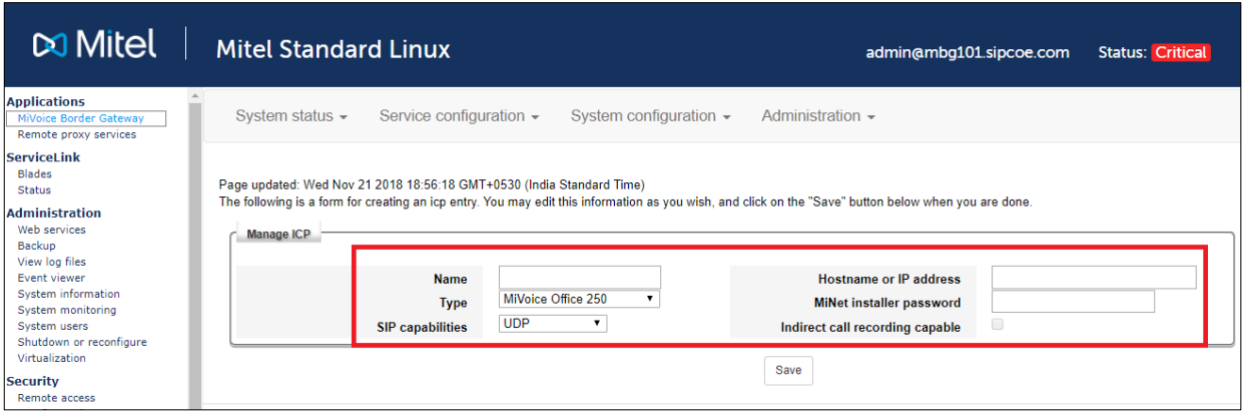

*Figure 21– ICP Configuration Page*

• Under the 'System Configuration' -> 'Settings' form, ensure that SIP support is enabled (see Figure 22 and Figure 23).

| <b>⊠</b> Mitel                                                                                                    | <b>Mitel Standard Linux</b>                                                                                                    |                                                                                                    | admin@mbq101.sipcoe.com                                                                                                    | <b>Status: Critical</b>                                                         |
|----------------------------------------------------------------------------------------------------|----------------------------------------------------------------------------------------------------|----------------------------------------------------------------------------------------------------|----------------------------------------------------------------------------------------------------|---------------------------------------------------------------------------------|
| <b>Applications</b><br>MiVoice Border Gateway<br>Remote proxy services                                                                                           | System status $\sim$<br>Service configuration -                                                                                                    | System configuration -                                                                                        | Administration -                                                                                                    |                                                                                 |
| <b>ServiceLink</b><br><b>Blades</b><br>Status<br><b>Administration</b>                                                                                           | Page updated: Wed Nov 21 2018 18:56:58 GMT+0530 (India                                                                                                    | Settings<br>Port ranges                                                                                       |                                                                                                    |                                                                                 |
| Web services<br>Backup<br>View log files<br>Event viewer<br>System information<br>System monitoring<br>System users<br>Shutdown or reconfigure<br>Virtualization | Service parameters<br>$\overline{\mathbf{r}}$<br><b>TFTP</b> enabled<br>4096 byte<br><b>TFTP</b> blocksize<br>€<br><b>ICP</b> failure detection<br>Default cip<br><b>SSL ciphers</b> | Network profiles<br>IP blocking<br><b>IP Translations</b><br>MiNet fallback addresses<br>Bandwidth management | <b>DSCP</b> setting for voice<br><b>DSCP</b> setting for video<br><b>DSCP</b> setting for signaling<br><b>Relax set RTP checks</b> | Expedited forwarding v<br>Expedited forwarding v<br>Expedited forwarding v<br>0 |
| <b>Security</b><br>Remote access<br>Port forwarding<br>Syslog<br>Web Server                                                                                      | <b>MiNet options</b><br><b>TCP</b><br><b>MiNet support</b><br><b>TODIDOV</b>                                                                                                    | <b>Connectors</b><br>Overrides                                                                                | ₿<br>Device $\leftrightarrow$ device local                                                                                         |                                                                                 |

*Figure 22– MBG Settings Menu*

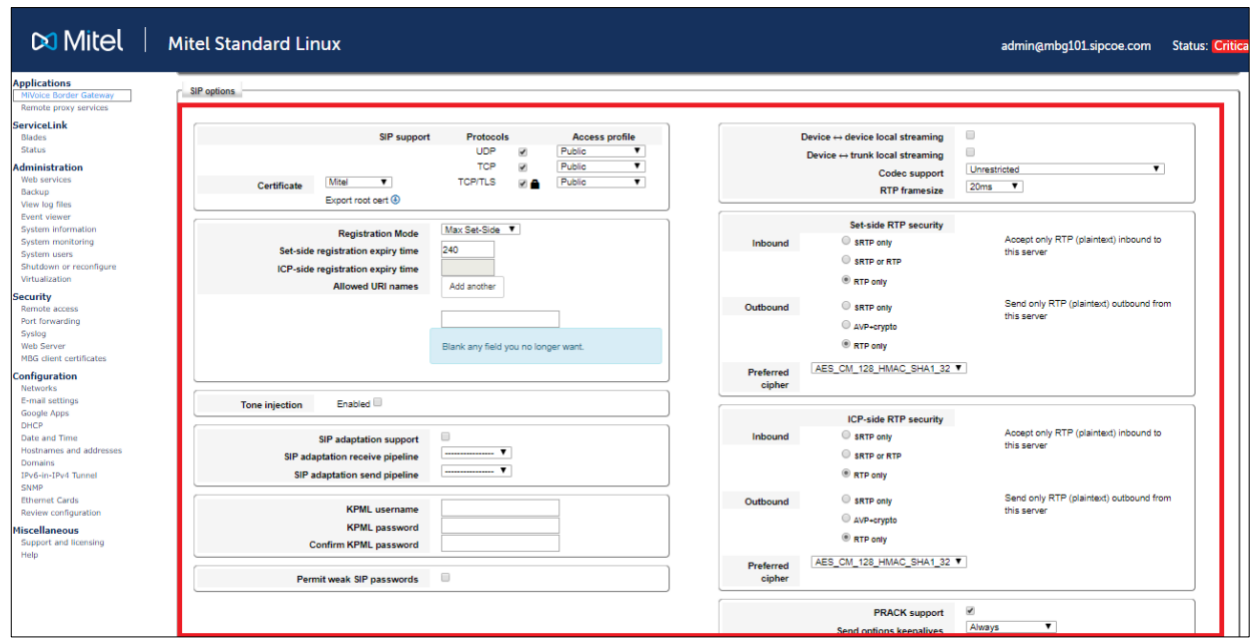

Configure MiVoice Office 250 6.3 SP1 with MBG for use with TelNet Worldwide<sup>8</sup> SIP trunk services

• To configure the SIP trunks, click on the 'Service Configuration' menu and select 'SIP Trunks' (see Figure 24).

| $\infty$ Mitel                                                                                                    | <b>Mitel Standard Linux</b> |                                                                                                    |                                                                                                    |                                                                                                    | admin@mbg101.sipcoe.com                                                                               | <b>Status: Critical</b> |
|----------------------------------------------------------------------------------------------------|-----------------------------|----------------------------------------------------------------------------------------------------|----------------------------------------------------------------------------------------------------|----------------------------------------------------------------------------------------------------|----------------------------------------------------------------------------------------------------|-------------------------|
| <b>Applications</b><br>MiVoice Border Gateway<br><b>Kemote proxy services</b>                                                                                              | System status $\sim$        | Service configuration $\star$                                                                                                    | System configuration $\sim$                                                                                                    | Administration $\sim$                                                                                                 |                                                                                                    |                         |
| <b>ServiceLink</b><br><b>Blades</b><br><b>Status</b>                                                                                                    | Page updated: Wed Nov 2     | <b>ICPs</b><br><b>MiNet devices</b>                                                                                                    | <b>Standard Time)</b>                                                                                                    |                                                                                                    |                                                                                                    |                         |
| <b>Administration</b><br>Web services<br><b>Backup</b><br>View log files<br>Event viewer<br><b>System information</b><br><b>System monitoring</b>                          | <b>MBG</b> status           | SIP users<br>SIP trunking<br>WebRTC<br>Application integration                                                                                               | jabled<br>steway mode                                                                                                    | Start<br>Courtesy down<br>Stop<br><b>Security profile</b><br><b>WAN IPS</b>                                           | Legacy<br>115.110.136.82                                                                              |                         |
| System users<br>Shutdown or reconfigure<br>Virtualization<br><b>Security</b><br>Remote access<br>Port forwarding<br>Syslog<br>Web Server<br><b>MBG</b> client certificates | Set-<br>$Icp-$              | SIP adaptation<br><b>Trust store</b><br><b>SAMINE IN MANUFACTION</b><br><b>Active MiNet/SIP connections</b><br><b>MiNet support</b><br><b>WebRTC</b> support | 5.110.136.82<br>2.168.10.100<br>net: 0, SIP: 0, Trunk: 0<br>$\overline{2}$<br><b>MiNet: TCP/PSK, TCP/TLS</b><br><b>Disabled</b> | <b>LAN IPS</b><br><b>Third IPs</b><br>Calls per hour<br>Load average (5 min)<br>SIP support<br>Call recording support | 192.168.10.100<br>MiNet: 0, SIP: 0, Trunk: 9<br>0.05<br>Enabled: UDP, TCP, TCP/TLS<br><b>Disabled</b> |                         |
| Configuration<br>Networks                                                                                                    | <b>Clustering status</b>    |                                                                                                    |                                                                                                    |                                                                                                    |                                                                                                    |                         |

*Figure 2417 – MBG SIP Trunking*

• On the SIP trunks page click on the '+' symbol and add the service provider (see Figure 25 and Figure 26).

| $\bowtie$ Mitel                                                                 | <b>Mitel Standard Linux</b> |                       |                                                                                                    |                     |                        |               |                         |                                                                                                    |                                | admin@mbg101.sipcoe.com           | <b>Status: Critical</b> |   |         |
|---------------------------------------------------------------------------------|-----------------------------|-----------------------|----------------------------------------------------------------------------------------------------|---------------------|------------------------|---------------|-------------------------|----------------------------------------------------------------------------------------------------|--------------------------------|-----------------------------------|-------------------------|---|---------|
| <b>Applications</b><br>MiVoice Border Gateway<br>Remote proxy services          | System status -             |                       | Service configuration -                                                                                |                     | System configuration - |               |                         | Administration -                                                                                                    |                                |                                   |                         |   |         |
| <b>ServiceLink</b><br>Blades<br>Status<br><b>Administration</b><br>Web services |                             |                       | Page updated: Wed Nov 21 2018 18:58:52 GMT+0530 (India Standard Time)                                  |                     |                        |               |                         | The SIP trunks Information section below shows a short summary of each SIP trunk. Click on the SIP trunk for detailed information. |                                |                                   |                         |   |         |
| Backup<br>View log files<br>Event viewer<br>System information                  |                             |                       | Note: To make changes to SIP settings in general, please see the SIP settings in System configuration. |                     |                        |               |                         |                                                                                                    |                                |                                   |                         |   |         |
| System monitoring<br>System users<br>Shutdown or reconfigure                    | E                           | SIP trunk information |                                                                                                    |                     |                        |               |                         |                                                                                                    |                                |                                   |                         |   |         |
| Virtualization<br><b>Security</b>                                               | Enabled                     | Name                  | <b>Remote endpoint</b>                                                                                 | <b>DNS</b><br>check | <b>Transport</b>       | Rule<br>count | <b>PRACK</b><br>support | <b>Remote RTP</b><br>framesize (ms)                                                                                                | <b>RTP</b> address<br>override | Local streaming between<br>trunks |                         |   |         |
| Remote access<br>Port forwarding<br>Syslog<br>Web Server                        | ✓                           | Ecotel                | trunk.sip-ecotel.de<br>5083                                                                            | ۰                   | UDP                    |               | disabled                | $\bf{0}$                                                                                                    |                                | ×                                 | x                       | 啬 | $\odot$ |
| MBG client certificates<br>Configuration                                        | ✓                           | Telnet                | 209.142.200.14:<br>5060                                                                                | <b>N/A</b>          | <b>UDP</b>             |               | usemaster               | $\mathbf{0}$                                                                                                    |                                | ×                                 | ,                       | 命 | $\circ$ |
| Networks<br>E-mail settings<br>Google Apps<br>DHCP                              | ×                           | Versatel              | 62.214.96.188:<br>5060                                                                                 | <b>N/A</b>          | <b>UDP</b>             |               | enabled                 | $\mathbf{0}$                                                                                                    |                                | ×                                 | ×                       | 啬 | $\odot$ |
| Date and Time<br>Hostnames and addresses<br>Domains                             | ✓                           | tata                  | 10.0.74.2 : 5060                                                                                       | <b>N/A</b>          | <b>UDP</b>             | 1             | usemaster               | $\bf{0}$                                                                                                    |                                | ×                                 | v.                      | û | $\odot$ |
| IPv6-in-IPv4 Tunnel<br>SNMP                                                     |                             |                       |                                                                                                    | $\mathbf{a}$        |                        |               |                         |                                                                                                    |                                |                                   |                         |   |         |

*Figure 25– MBG SIP Trunk Configuration*

Configure MiVoice Office 250 6.3 SP1 with MBG for use with TelNet Worldwide<sup>9</sup> SIP trunk services

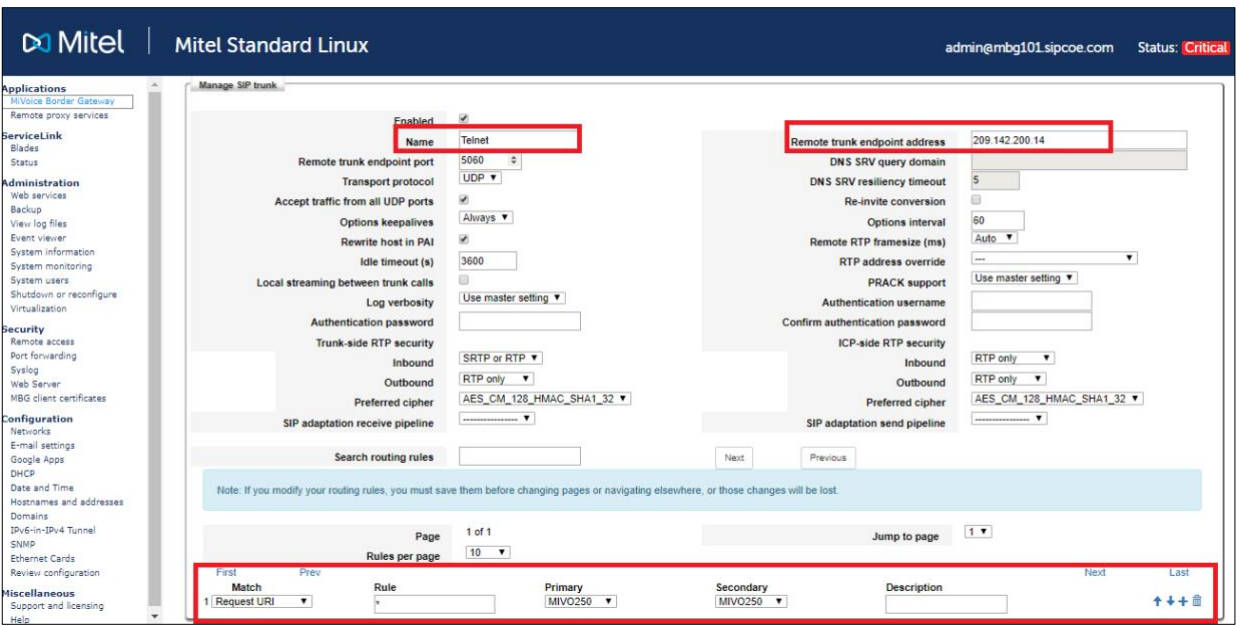

*Figure 26 – MBG SIP Trunk Configuration*

Enter the SIP trunk's details as shown in **26**:

**Name** – is the name of the trunk.

**Remote trunk endpoint address** – the public IP address of the provider's switch or gateway (this address should be given to you by the provider.

**Local/Remote RTP framesize (ms)** – is the packetization rate you want to set on this trunk. This option is typically set to Auto.

**PRACK support** – Leave this option at the default setting.

**Routing rule one** – Allows routing of any digits to the selected MiVoice Office 250 switch.

The rest of the settings are optional and could be configured as required.

Click **Save** button

#### Check status: click **System status** tab and then click **SIP Trunks**

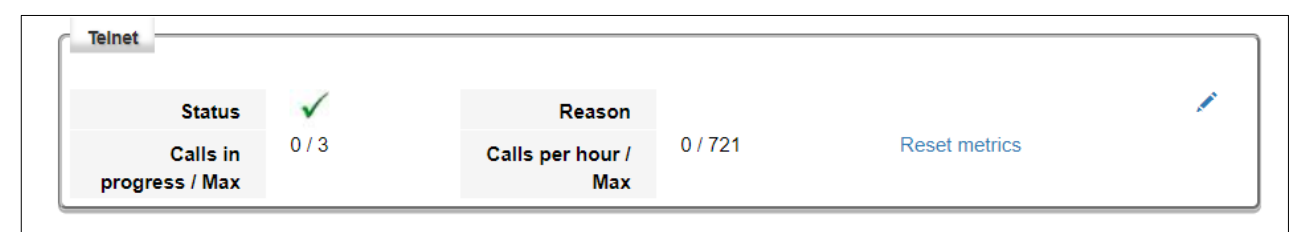

*Figure 27 – SIP Trunk Status*

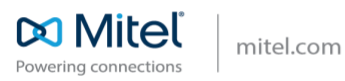

6050-10050-123456-R0714-EN